## **CLPCCD converted on Outlook Email January 12, 2015**

## **Outlook WebAccess Login**

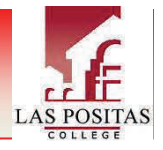

Click the ellipsis ( ...) to see the options.

¥

×

在星

reply

delete

print

categorize

mark as junk

create rule...

assign policy

view message details

open in separate window

reply all by IM

Click the ellipsis ( ...) to see the options.

¥

## **Step 1:** Go to : https://mail.clpccd.org **Outlook Web App Step 2:** Enter **lpc\username** & **password** lpc\jsmith Use the same username & password as Windows Active Directory account on your campus PC. (**Please note your old GroupWise**   $\cdots$ **password is no longer valid.)**  $\Theta$  sign in **Step 3:** Click **Sign In Outlook Web App Step 4:** If this is your first time logging in, select Language (English) and Time Zone (Pacific). Togran (Swana States)  $\cdot$ **Step 5 :** Click **Save** W) JUTE-08:00 Facilic Time (US & Canada) For further assistance, call the ITS Help Desk at (925) 424‐1715  $\Theta$  save  $\blacktriangleleft$ To compose an email, click **New Email**. | To Reply, Forward, or Delete an email, highlight the email and available actions will appear in the right hand corner. **C** Mit Amanda Pisare tions of  $\alpha$ https://mail.clpccd.org/owa/#path=/mail Amanda Pisani téw mail Here's the daily User list report you requested from bynda.com **P** march Mail and Reside **GENERAL**  $\rightarrow$ **COWARDATIONS BY DAIL -HACK** تنا all unread to me hadded mark as unre \*lynda.com\* <email@c.lynda.com> Favorites Se tragate pas war LAST WIEG Inbox 3607 « \*Nmda.com\* <email@c.lynda Delated Berns: 40 To: Amenda Piceri ere's the daily User tist rep<br>| Amazolic The User for re **Sant Barro** · To beg plotect your giving) some content in this m **Barbara Morrissey**<br>College Day for High School Senior<br>Dior Lin Pondia: College Continui vo A America Power oi Senor and Parents Fe  $M10$ . To always strow content from this senior, click here Tehos 1897 Drafts [21] & 1 attachment Paulette Lino: Ю<br>14-2019 FL 320<br>В Нарру Мем Хеел Йорвелил Р1 320 Г. Pretminary - 2014-2011 1<br>Glood Monting & Happy fm 1/2 Sein Hame a Delated from: 40 ken Agustin; Surplus **A** Cabinet 2  $10^{10}$ **Junk Email (71)** for preview is martable **Motor Sent** "lynda.com" <email@cJynda.com>  $+$  Set  $m$ **Notes** mag Here's the daily lises list report you requested he<br>Hi Amanda, The Line his report you schoosled is atta Hil Feeds RSE Food "lynda.com" <ema@c.lynda.com> Here's the daily Oser fist report you requested from<br>Hi Americk: The trans rate report you rebeated in attach.  $701$ Hi-Hura Archive - Amenda R sted from lynda.com Ken Grace to Tip of the Day - The first 20 minutes and He Wed 12/31 save show Bcc To help protect your plenty, some show from Double‐click a message to open it in a i tan check names new window. ı set importance switch to HTML show message options... Hi Amanda

**See reverse for Frequently Asked QuesƟons. Call the ITS Help Desk at (925) 424‐1715.**

ser list report you scheduled is attached below

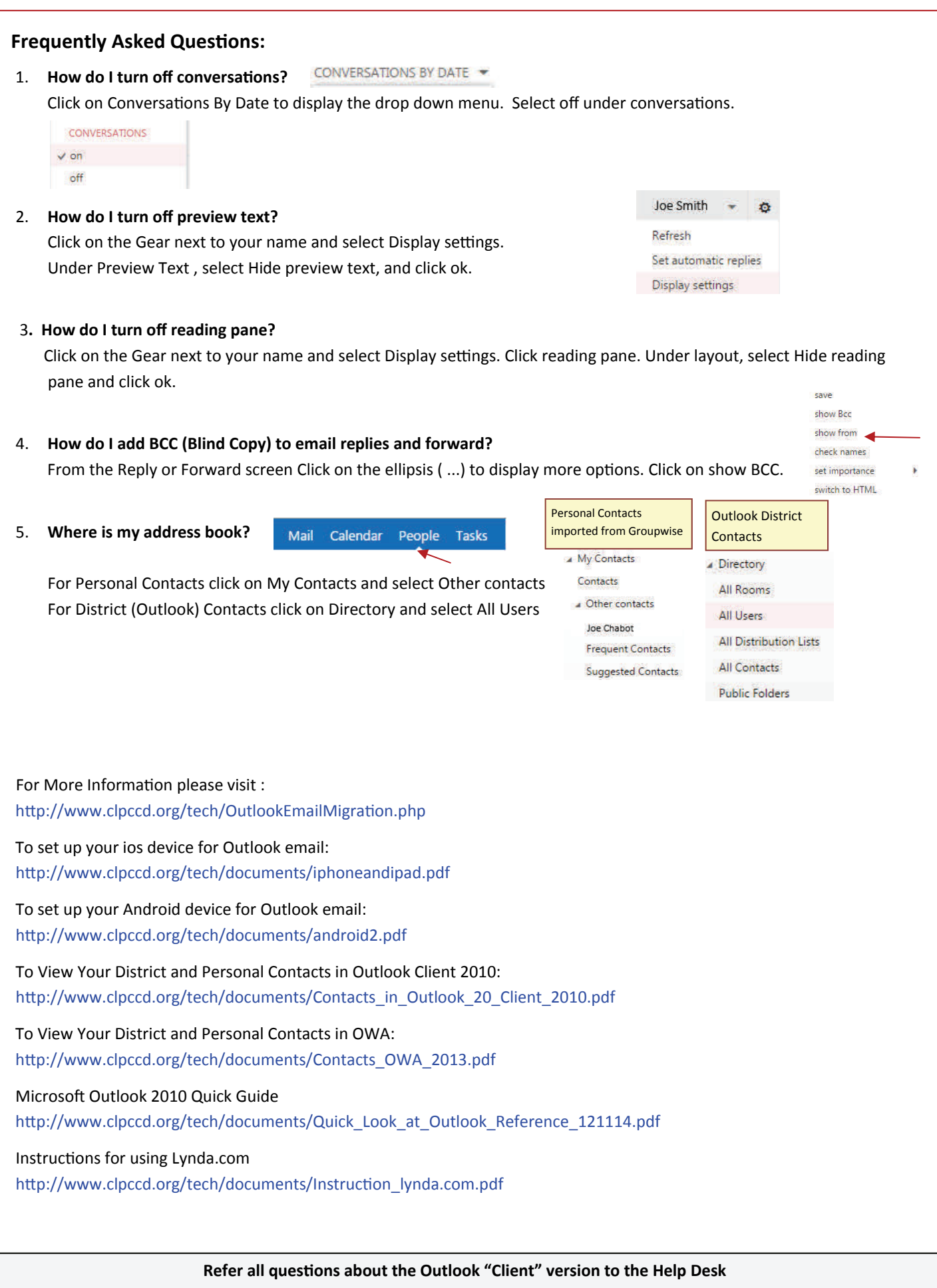

**at 925.424.1715**